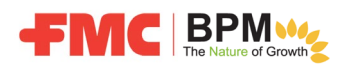

所有新晋第三方采购订单供应商都将在 Ariba Network 上创建帐户, 并在线完成 FMC 的注册和资质验证 问卷。

Ariba Network 是一款专为供应商打造的云软件,供应商可以利用该软件管理其客户和相关表格及问 卷。

## 新供应商注册和资质验证流程

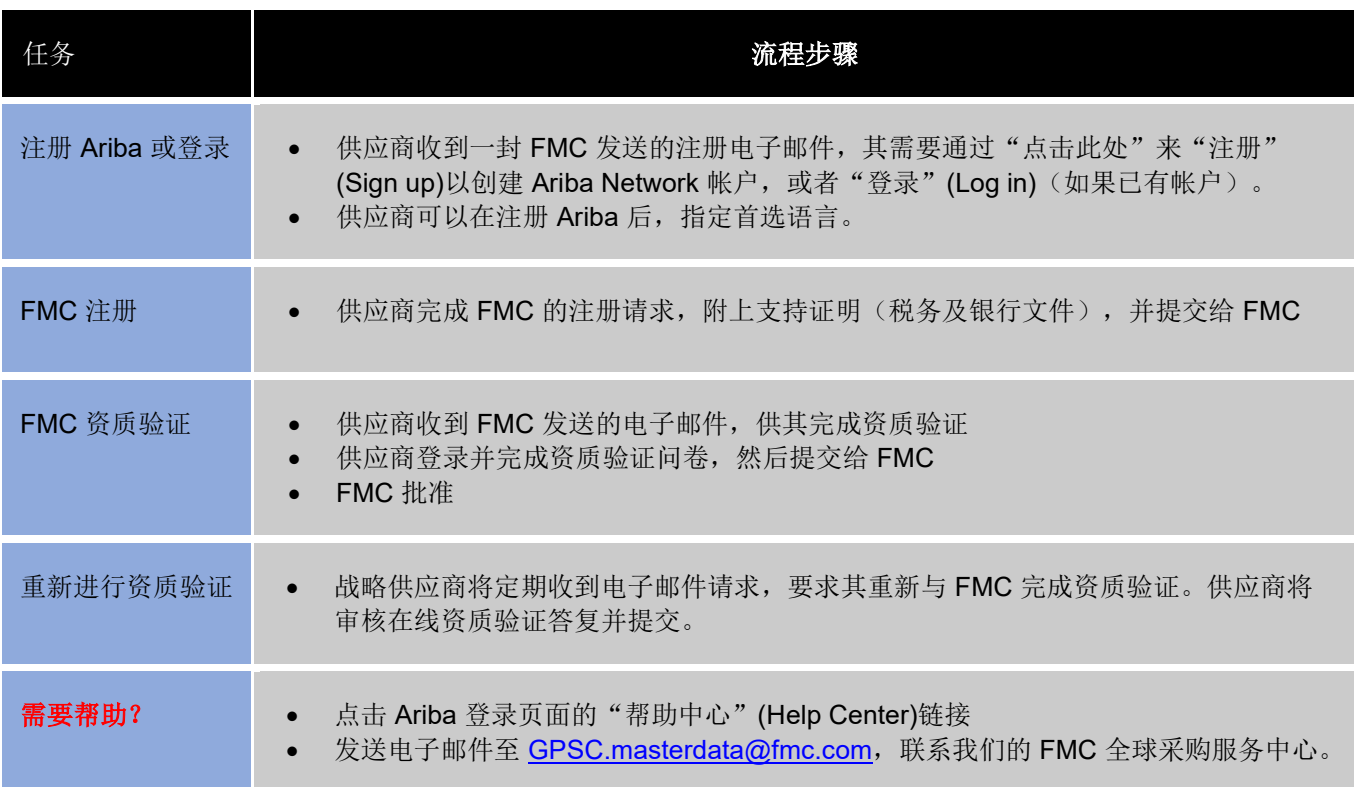

供应商注册电子邮件:

使用"点击此处"链接转到 **Ariba**。

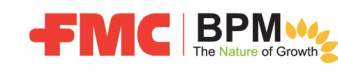

供应商指南

**C** An Agricultural

您好, 本电子邮件来自 FMC Corporation (www.fmc.com)。

请勿将本电子邮件视为垃圾邮件并删除。如果您想与 FMC 业务利益相关方验证本电子邮件的正当性,则 可"回复"本电子邮件。

您是 FMC 的新供应商, 因此必须完成在线注册和资质验证问卷, 以便我们认可您的 FMC 新供应商身份, 并就所需商品或服务向您发出采购订单。

FMC 使用 Ariba Network, 以安全可靠的方式进行注册并验证新供应商的资质。此过程涉及两个步骤: 1) 注 册, 提供基本信息; 2) 提供有关您的业务以及与 FMC 合作的更多详情, 以便进行资质验证。

选择下方的点击此处链接后,您将"注册"(Sign up)Ariba 或使用您的 Ariba 凭证"登录"(Log in), 然后完 成并提交 FMC 注册问卷。注册信息经 FMC 批准后, 您将收到另一封电子邮件, 要求您完成资质验证问 卷。要想成为 FMC 认可的供应商, 必须完成上述两个步骤。

点击此处以注册 Ariba 或使用您的当前帐户凭证登录。

如要查看"供应商指南",了解如何在 Ariba Network 中完成注册,请访问 http://www.fmc.com/, 依次选 择"FMC供应商"(FMC Suppliers)-> "最新资讯"(What's New?)页面, 或点击此处直接查看该指南。

如果您有任何疑问或需要帮助,可以发送电子邮件至 GPSC.masterdata@fmc.com,联系我们的 FMC 全球采 购服务中心。

进入 **Ariba** 后,您将"注册"**(Sign up)**以创建新帐户,或使用您当前的帐户凭证"登录"**(Log in)**。

注意:注册时,请使用您的电子邮件作为用户名。

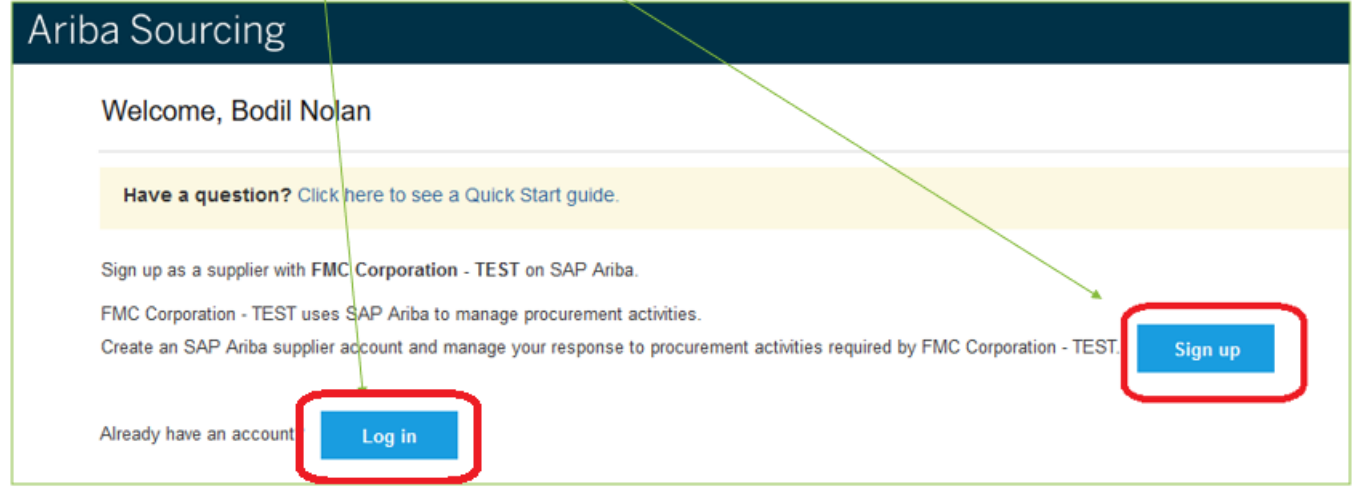

完成 **FMC** 注册,附上必要文件(税务和银行文件)并提交。

经 **FMC** 批准后,您将收到另一封电子邮件,要求您完成资质验证问卷并提交。

经 **FMC** 批准后,您将成为合格供应商,并出现在我们的 **SAP ERP** 系统中,以便我们就所需商品或服务 向您发出采购订单。

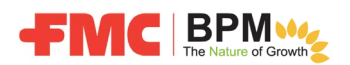